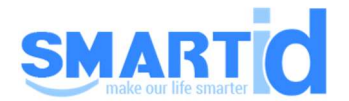

# HƯỚNG DẪN SỬ DỤNG TOOL IDENTIV

### 1. Cài Driver

### 2. Sử dụng tool:

Cfgmgr32.dll

# pcscdiag

SmartPCSCDiag

SmartPCSCDiag\_V2.04

TestResMan\_V1.47

## Để test thẻ NFC tick vào CL reader 0

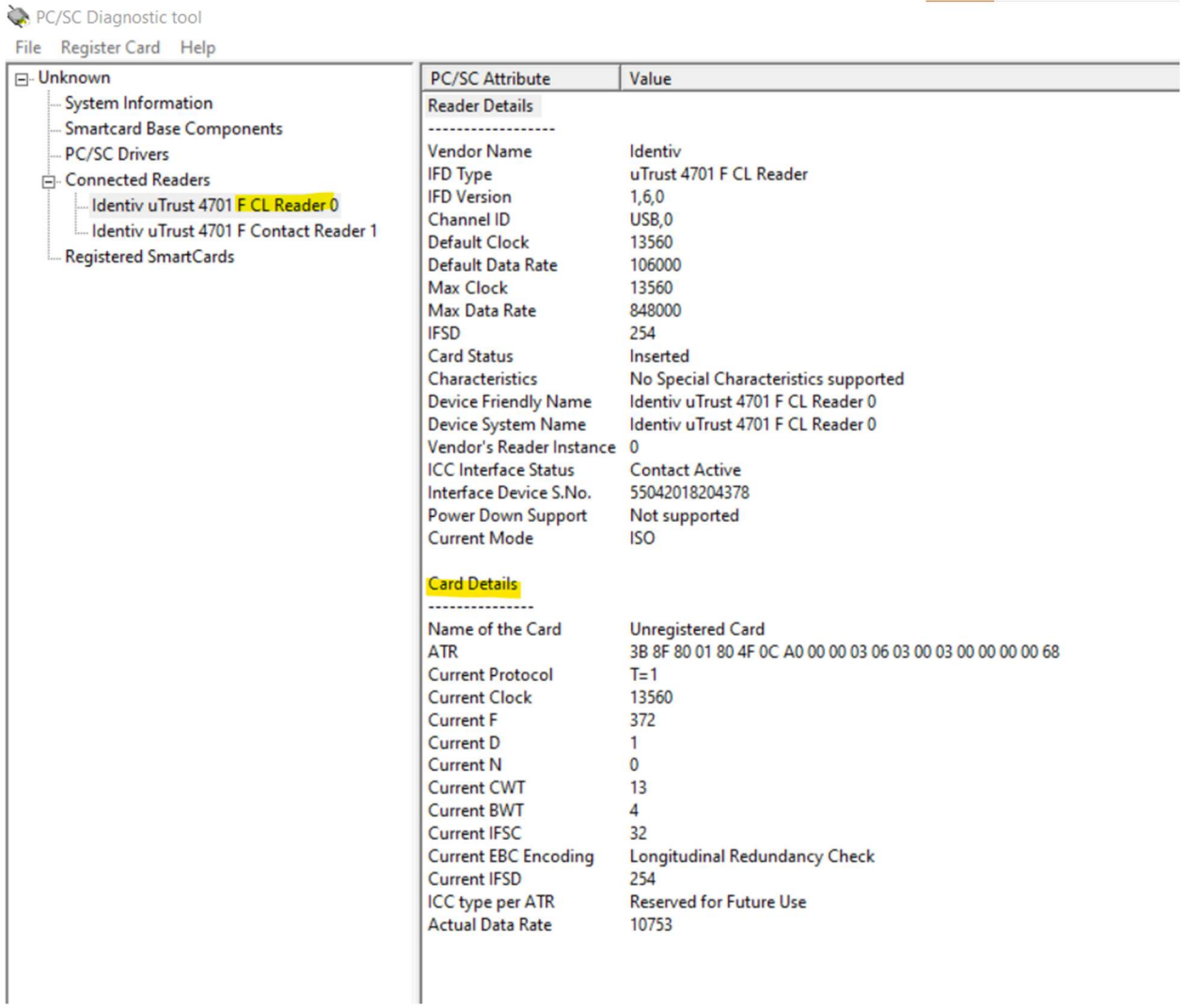

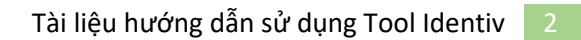

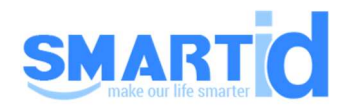

## Để test thẻ Smart Card tick vào CL reader 0

PC/SC Diagnostic tool

File Register Card Help

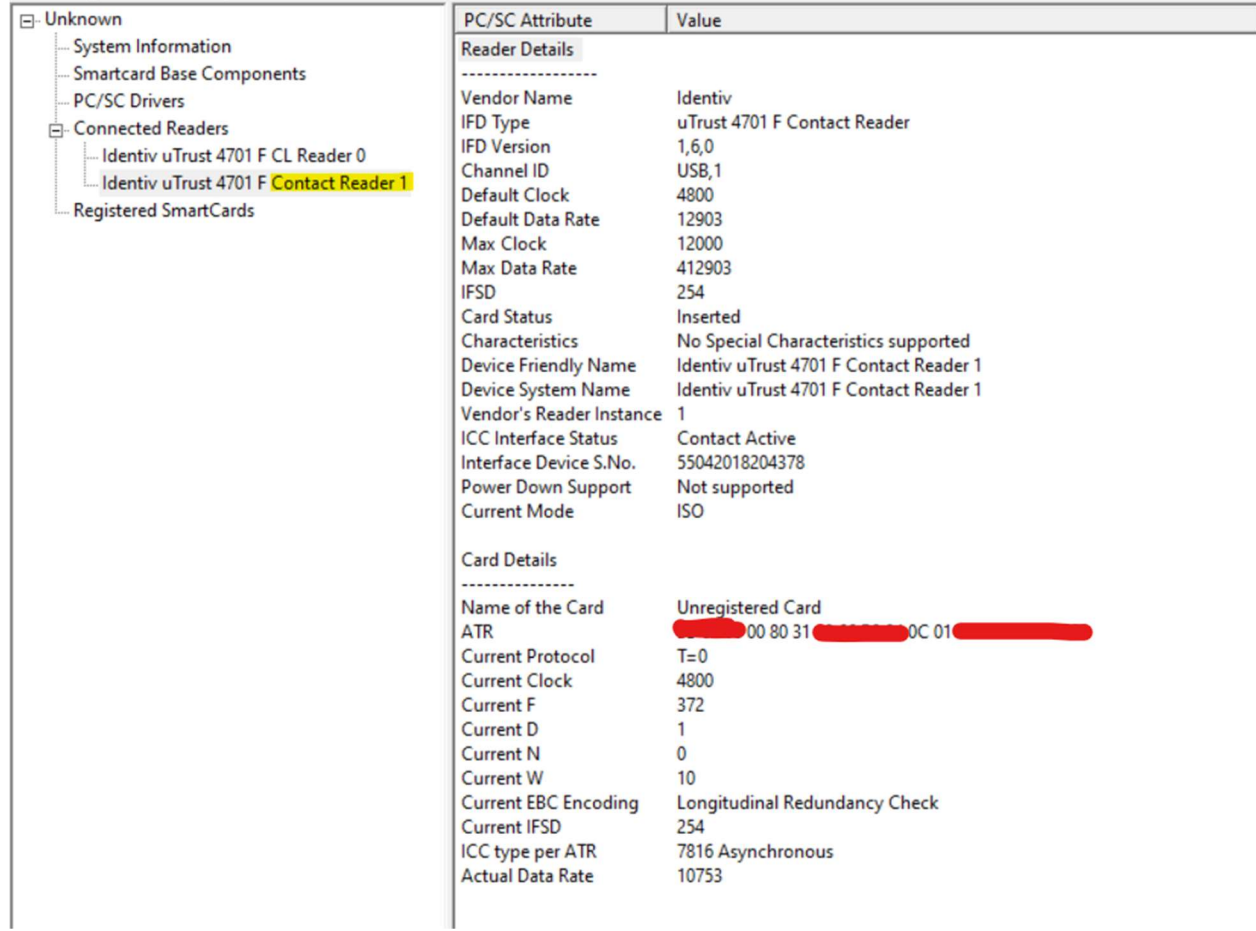